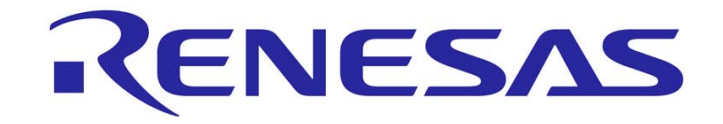

### REJ10J2128-0100

# **Renesas Starter Kit for R8C/38C**

# **User's Manual**

RENESAS SINGLE-CHIP MICROCOMPUTER R8C FAMILY R8C/3X SERIES

<span id="page-0-1"></span><span id="page-0-0"></span>Rev.1.00 Renesas Electronics Europe Ltd. Revision date: 01.APR.2010 www.renesas.com

#### **Disclaimer**

By using this Renesas Starter Kit (RSK), the user accepts the following terms. The RSK is not guaranteed to be error free, and the entire risk as to the results and performance of the RSK is assumed by the User. The RSK is provided by Renesas on an "as is" basis without warranty of any kind whether express or implied, including but not limited to the implied warranties of satisfactory quality, fitness for a particular purpose, title and non-infringement of intellectual property rights with regard to the RSK. Renesas expressly disclaims all such warranties. Renesas or its affiliates shall in no event be liable for any loss of profit, loss of data, loss of contract, loss of business, damage to reputation or goodwill, any economic loss, any reprogramming or recall costs (whether the foregoing losses are direct or indirect) nor shall Renesas or its affiliates be liable for any other direct or indirect special, incidental or consequential damages arising out of or in relation to the use of this RSK, even if Renesas or its affiliates have been advised of the possibility of such damages.

#### **Precautions**

This Renesas Starter Kit is only intended for use in a laboratory environment under ambient temperature and humidity conditions. A safe separation distance should be used between this and any sensitive equipment. Its use outside the laboratory, classroom, study area or similar such area invalidates conformity with the protection requirements of the Electromagnetic Compatibility Directive and could lead to prosecution.

The product generates, uses, and can radiate radio frequency energy and may cause harmful interference to radio communications. However, there is no guarantee that interference will not occur in a particular installation. If this equipment causes harmful interference to radio or television reception, which can be determined by turning the equipment off or on, you are encouraged to try to correct the interference by one or more of the following measures;

- ensure attached cables do not lie across the equipment
- reorient the receiving antenna
- increase the distance between the equipment and the receiver
- connect the equipment into an outlet on a circuit different from that which the receiver is connected
- power down the equipment when not is use
- consult the dealer or an experienced radio/TV technician for help NOTE: It is recommended that wherever possible shielded interface cables are used.

The product is potentially susceptible to certain EMC phenomena. To mitigate against them it is recommended that the following measures be undertaken;

- The user is advised that mobile phones should not be used within 10m of the product when in use.
- The user is advised to take ESD precautions when handling the equipment.

The Renesas Starter Kit does not represent an ideal reference design for an end product and does not fulfil the regulatory standards for an end product.

# **Table of Contents**

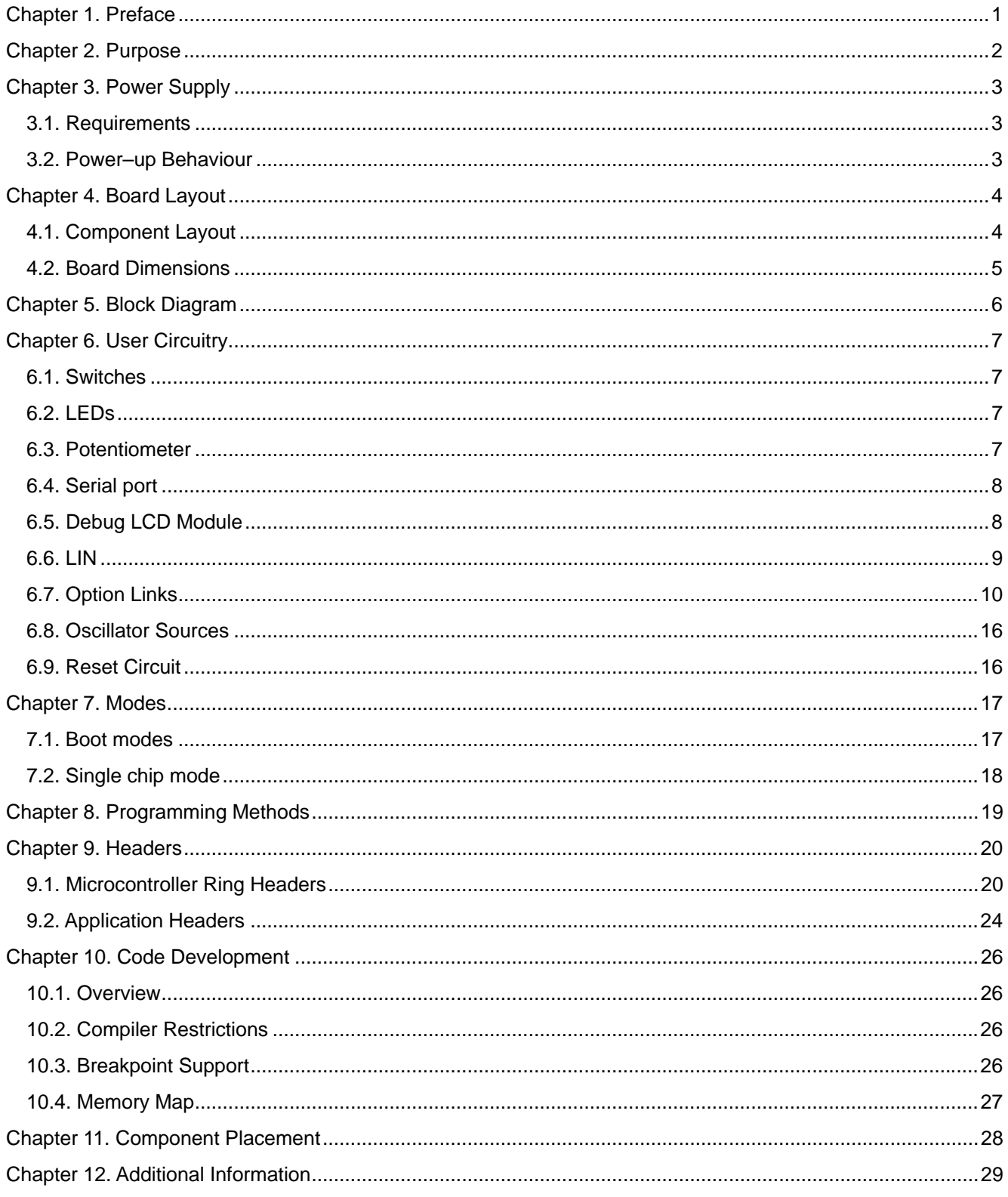

# Chapter 1. Preface

#### <span id="page-3-0"></span>**Cautions**

This document may be, wholly or partially, subject to change without notice.

All rights reserved. Duplication of this document, either in whole or part is prohibited without the written permission of Renesas Electronics Europe Limited.

#### **Trademarks**

All brand or product names used in this manual are trademarks or registered trademarks of their respective companies or organisations.

#### **Copyright**

© 2010 Renesas Electronics Europe Ltd. All rights reserved.

© 2010 Renesas Electronics Corporation. All rights reserved.

© 2010 Renesas Solutions Corporation. All rights reserved.

Website: [www.renesas.com](http://www.renesas.com/)

#### **Glossary**

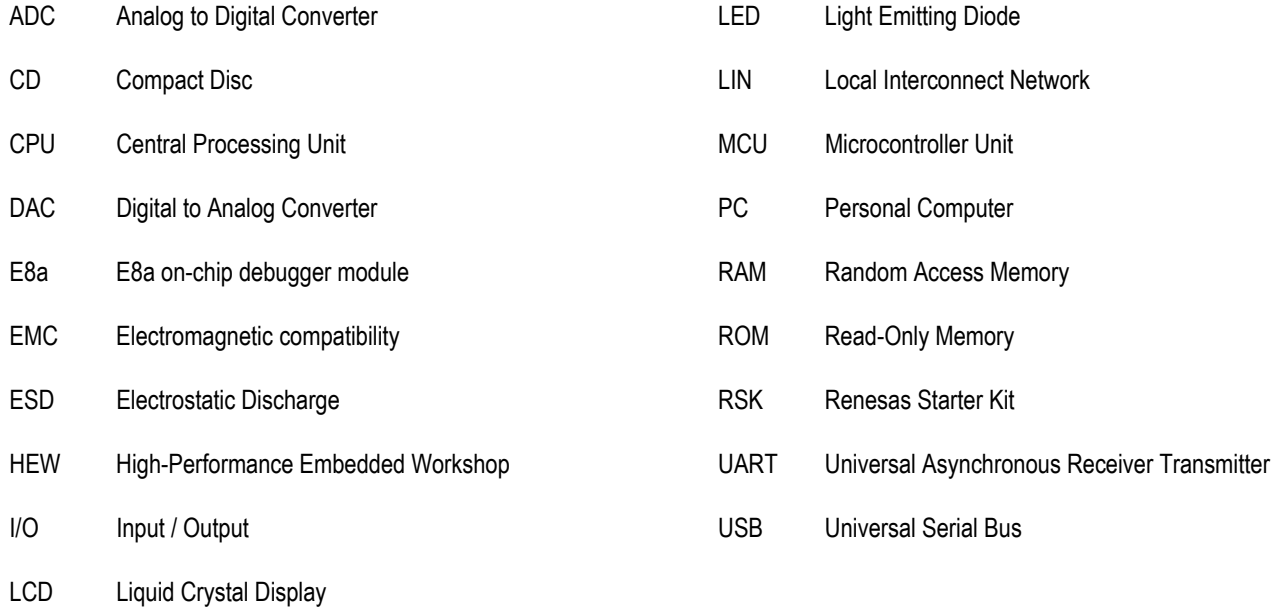

# Chapter 2. Purpose

<span id="page-4-0"></span>This RSK is an evaluation tool for Renesas microcontrollers.

This manual describes the technical details of the RSK hardware. The Quick Start Guide and Tutorial Manual provide details of the software installation and debugging environment.

Features include:

- Renesas Microcontroller Programming.
- User Code Debugging.
- User Circuitry such as switches, LEDs and potentiometer
- Sample Application.
- Sample peripheral device initialisation code.

The RSK board contains all the circuitry required for microcontroller operation.

# Chapter 3. Power Supply

### <span id="page-5-0"></span>3.1. Requirements

This RSK board operates from a 5V DC power supply.

A diode provides reverse polarity protection only if a current limiting power supply is used.

All RSK boards are supplied with an E8a debugger. This product is able to power the RSK board with up to 300mA. When the RSK is connected to another system then that system should supply power to the RSK.

All RSK boards have an optional centre positive supply connector using a 2.1mm barrel power jack.

#### **Warning**

**The RSK board is neither under nor over voltage protected. Use a centre positive supply for this board.** 

### 3.2. Power–up Behaviour

When the RSK is purchased, the RSK board has the 'Release' or stand-alone code from the example tutorial code pre-programmed into the Renesas microcontroller. On powering up the board the user LEDs will start to flash. After 200 flashes or after pressing any switch the LEDs will flash at a rate controlled by the potentiometer.

# Chapter 4. Board Layout

## <span id="page-6-0"></span>4.1. Component Layout

The following diagram shows the top layer component layout of the board.

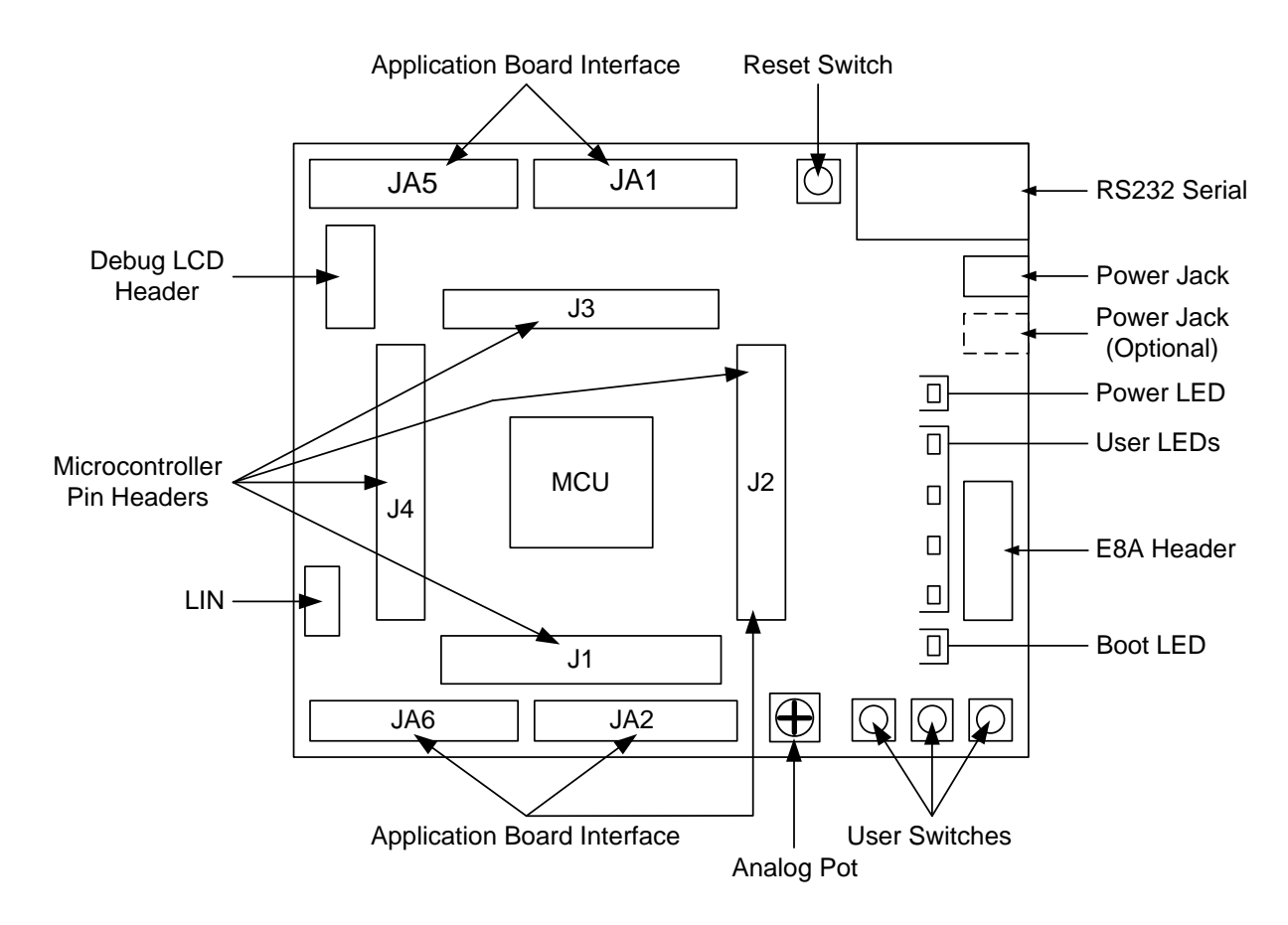

**Figure 4-1: Board Layout** 

## <span id="page-7-0"></span>4.2. Board Dimensions

The following diagram gives the board dimensions and connector positions. All through-hole connectors are on a common 0.1" grid for easy interfacing.

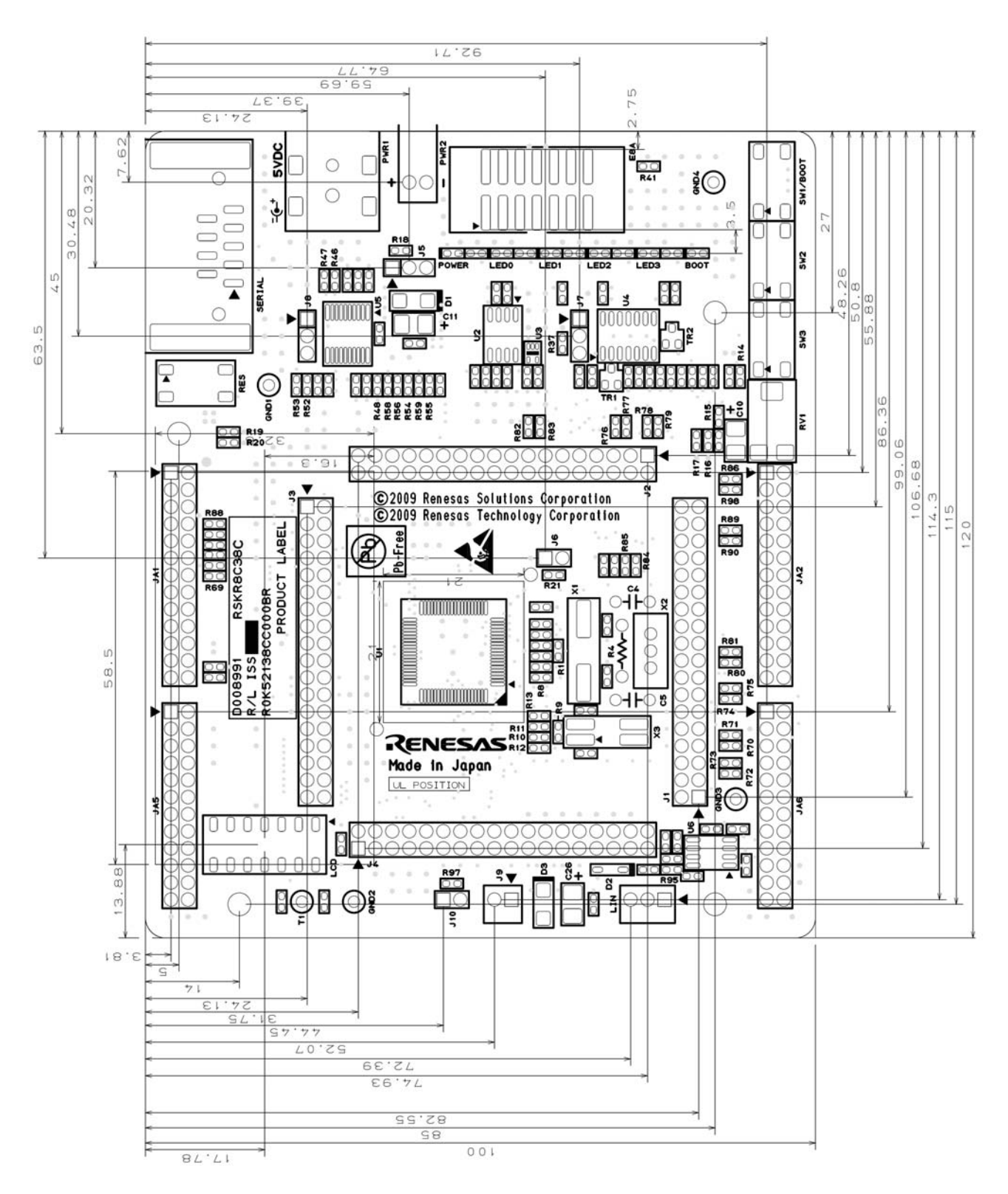

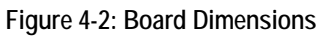

# Chapter 5. Block Diagram

<span id="page-8-0"></span>Figure 5-1 shows the RSK board components and their connectivity.

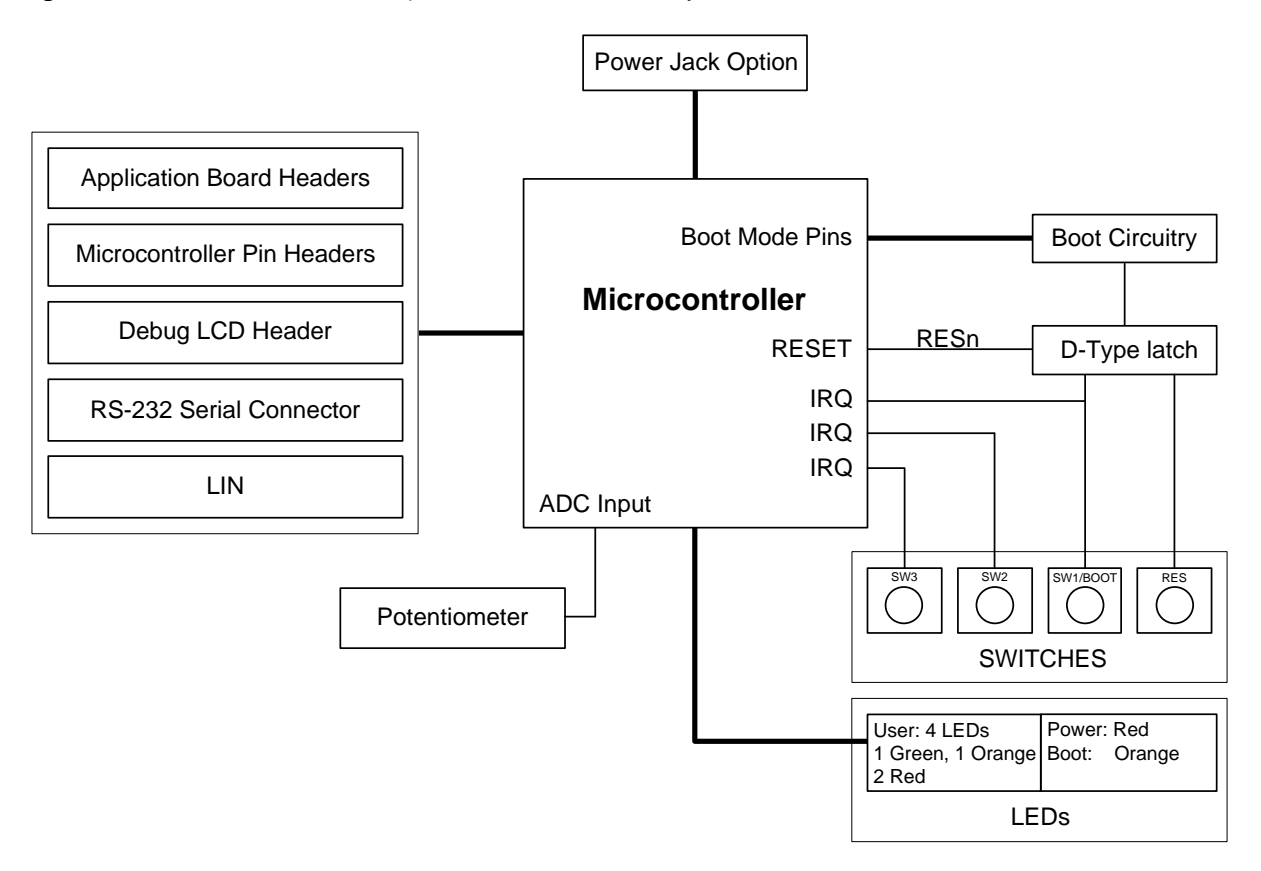

**Figure 5-1: Block Diagram** 

**[Figure 5-2](#page-8-1)** shows E8a connections to the RSK.

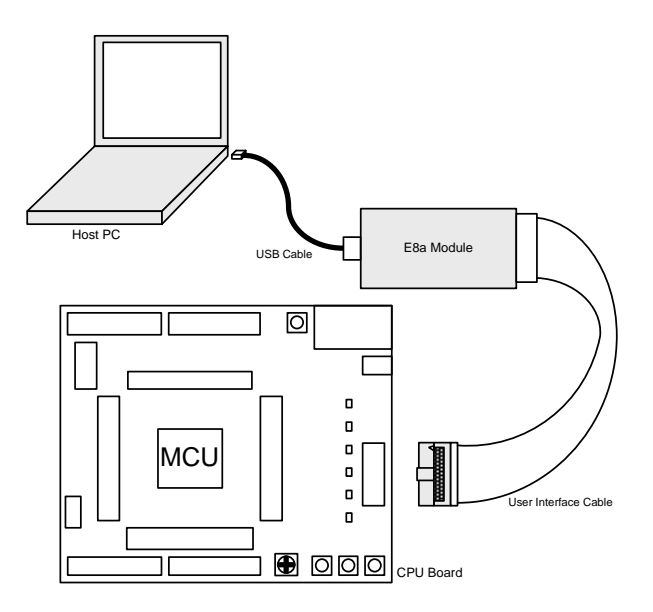

<span id="page-8-1"></span>**Figure 5-2: E8a RSK Connections** 

# Chapter 6. User Circuitry

### <span id="page-9-0"></span>6.1. Switches

There are four switches located on the RSK board. The function of each switch and its connection are shown in **[Table 6-1](#page-9-1)**

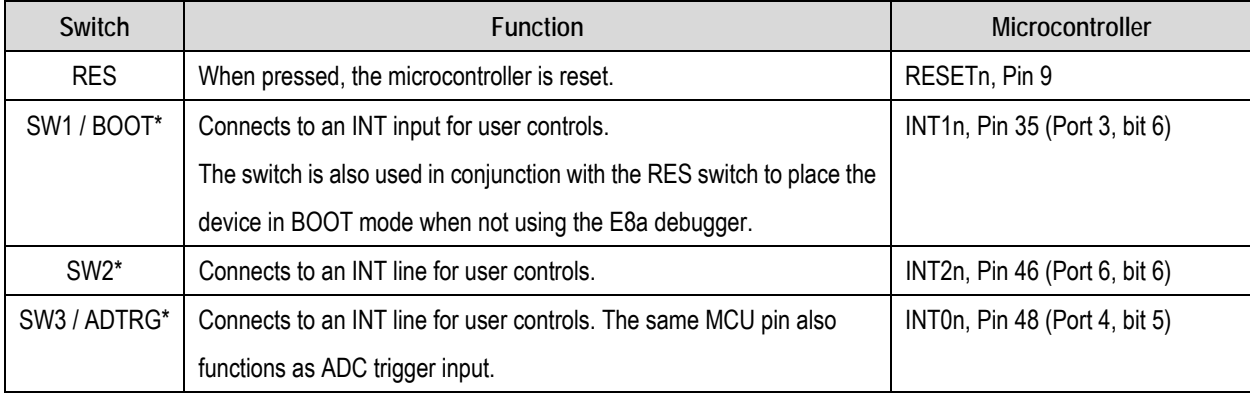

**Table 6-1: Switch Functions** 

<span id="page-9-1"></span>\*Refer to the schematic for detailed connectivity information.

### 6.2. LEDs

There are six LEDs on the RSK board. The green 'POWER' LED lights when the board is powered. The orange 'BOOT' LED indicates the device is in BOOT mode when lit. The four user LEDs are connected to an I/O port and will light when their corresponding port pin is set low.

**[Table 6-2](#page-9-2)** below shows the LED pin references and their corresponding microcontroller port pin connections.

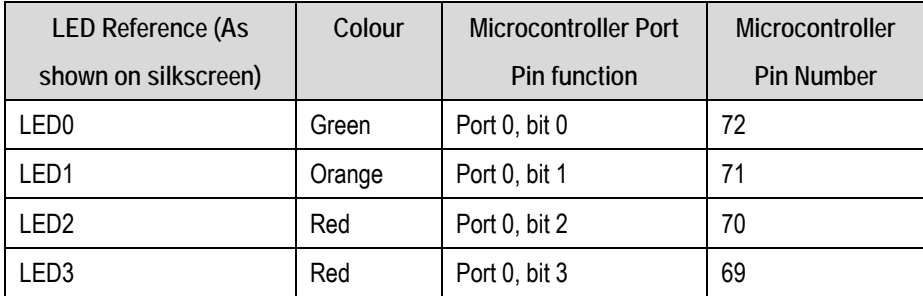

**Table 6-2: LED Port** 

## <span id="page-9-2"></span>6.3. Potentiometer

A single-turn potentiometer is connected to pin AN8 (Port 1 bit 0, pin 56) of the microcontroller. This may be used to vary the input analog voltage value to this pin between AVCC and Ground.

**Note:** The potentiometer is fitted to offer an easy way of supplying a variable analog input to the controller. It does not necessarily reflect the accuracy of the controller's ADC. Please see the device manual for details.

## <span id="page-10-0"></span>6.4. Serial port

Serial port UART2 is connected to the standard RS232 header. Serial port UART0 can optionally be connected to the RS232 transceiver by moving option resistors. The connections to be moved are listed in the **[Table 6-3](#page-10-1)**.

| <b>Description</b> | <b>Function</b>          | Microcontroller    | Fit for RS232                     | Remove for RS232 |
|--------------------|--------------------------|--------------------|-----------------------------------|------------------|
|                    |                          | Port Pin           |                                   |                  |
| UART0              | Spare Serial Port (TX)   | 52 (Port 1, bit 4) | R <sub>58</sub> , R <sub>71</sub> | R56, R54, R70    |
| UART0              | Spare Serial Port (RX)   | 51 (Port 1, bit 5) | R59, R73                          | R57, R55, R72    |
| UART <sub>1</sub>  | Spare Serial Port (TX)   | 74 (Port 6, bit 3) | R <sub>52</sub>                   | R <sub>56</sub>  |
| UART1              | Spare Serial Port (RX)   | 73 (Port 6, bit 4) | R <sub>53</sub>                   | <b>R57</b>       |
| UART <sub>2</sub>  | Default serial port (TX) | 19 (Port 3, bit 7) | R56, R84                          | R58, R54, R85    |
| UART <sub>2</sub>  | Default serial port (RX) | 21 (Port 3, bit 4) | R57, R78                          | R59, R55, R79    |

**Table 6-3: Serial port settings** 

<span id="page-10-1"></span>The serial channel UART0 can also be accessed at J3 and JA6; UART1 can be accessed at J4 and JA6; UART2 can be accessed at JA2 and J1, J2.

The board is designed to accept a straight-through RS-232 male-to-female cable.

Serial port UART1 can be connected to a 0.1" header, 'J8' by fitting 0Ω link resistors to R52 and R53.

The UART0 port is shared with the LIN module. For more details please refer to the section [6.6](#page-11-1).

## 6.5. Debug LCD Module

A debug LCD module is supplied to be connected to the connector LCD. This should be fitted so that the debug LCD module lies over J3. Care should be taken to ensure the pins are inserted correctly into LCD. The debug LCD module uses a 4 bit interface to reduce the pin allocation. No contrast control is provided; this is set by a resistor on the supplied display module.

**[Table 6-4](#page-10-2)** shows the pin allocation and signal names used on this connector.

The module supplied with the RSK board only supports 5V operation.

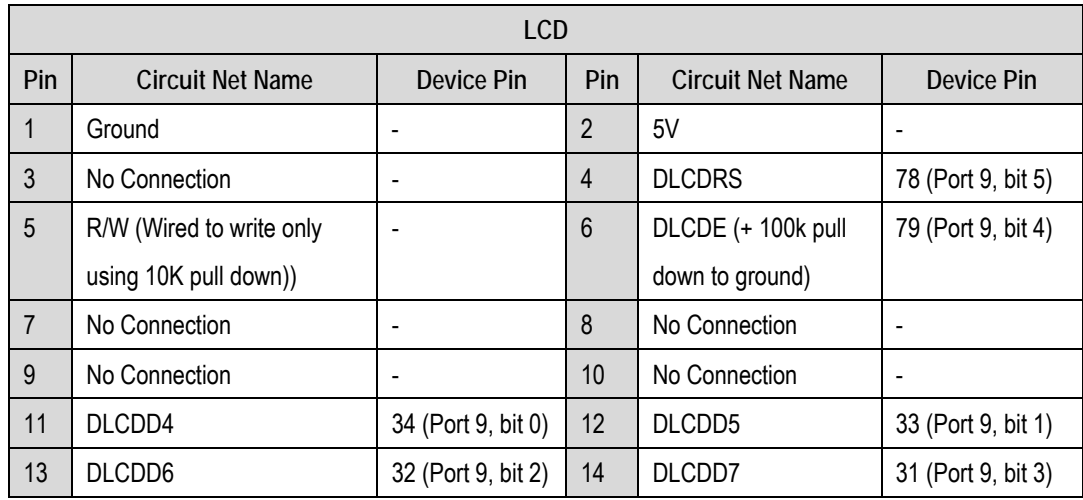

<span id="page-10-2"></span>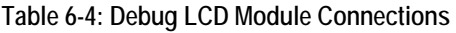

## <span id="page-11-1"></span><span id="page-11-0"></span>6.6. LIN

The serial port UART0 also functions as LIN port pins. The options links to be configured are listed in the **[Table 6-5](#page-11-2)**

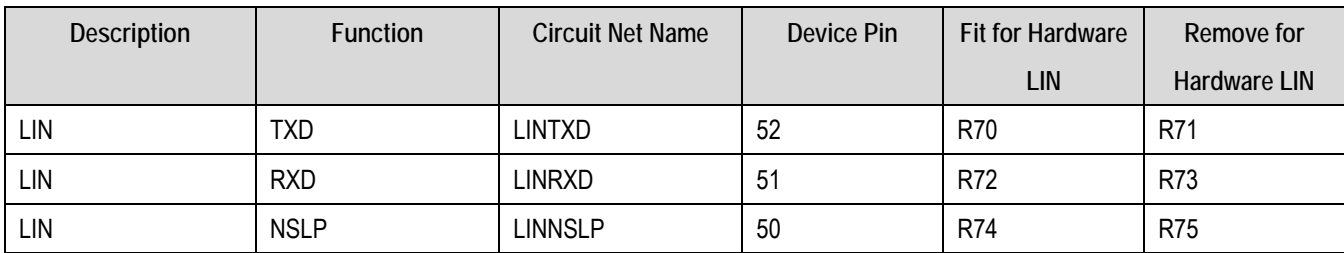

**Table 6-5: Hardware LIN Settings** 

<span id="page-11-2"></span>For more details regarding configuring the RSK to operate in LIN master and slave mode, refer to table 6-6.

## <span id="page-12-0"></span>6.7. Option Links

In this section, the default configuration is indicated by **BOLD** text.

**Table 6-6** below describes the function of the option links associated with serial port configuration.

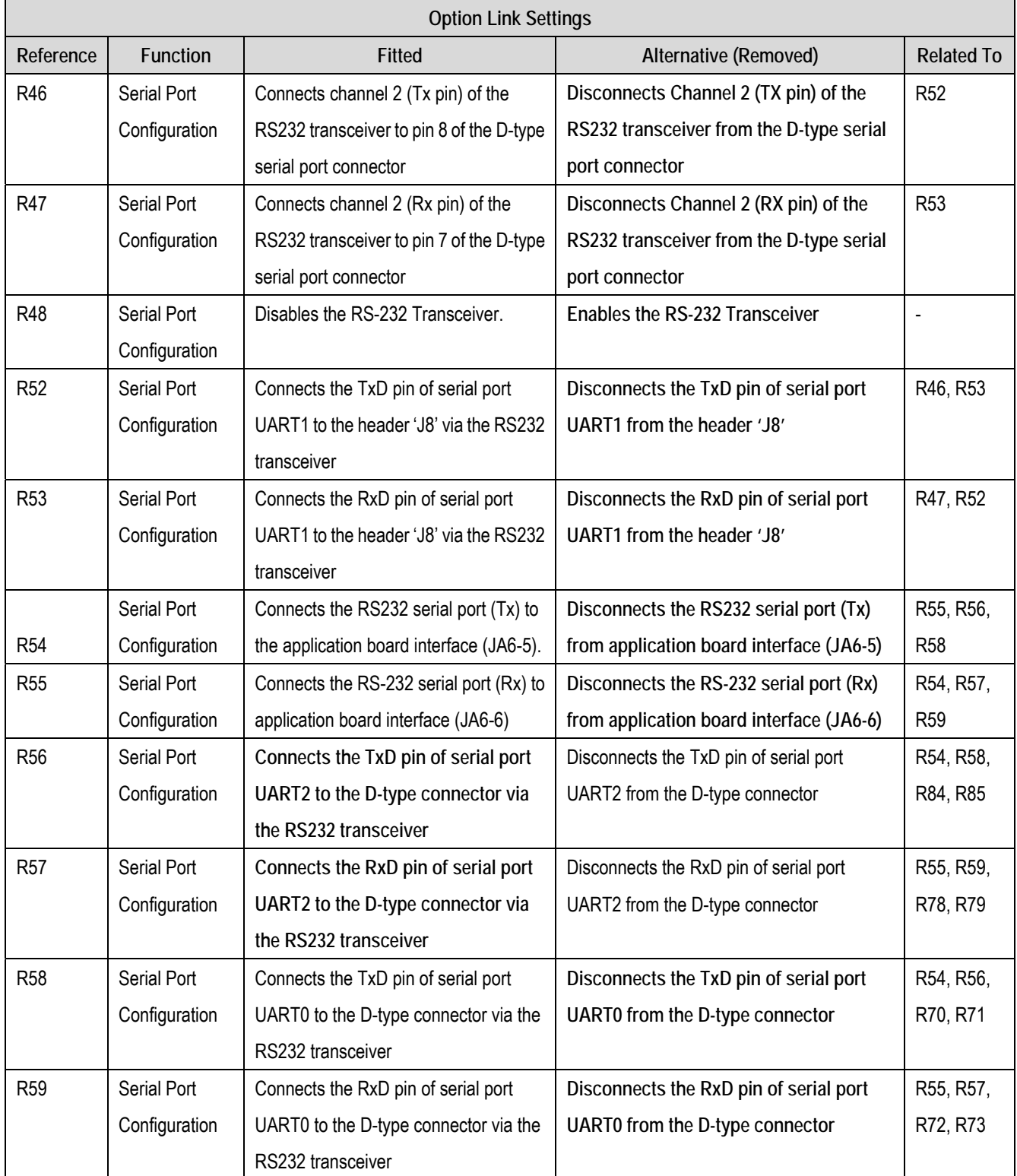

**Table 6-6: Serial port configuration links** 

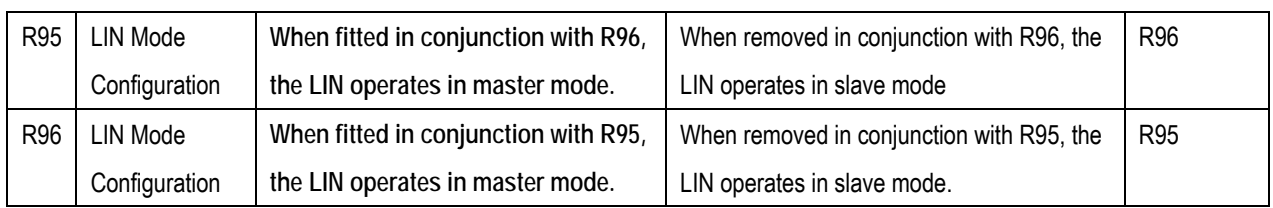

### **Table 6-6: Serial port configuration links**

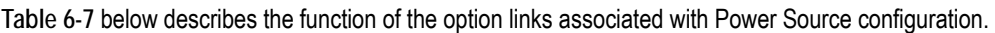

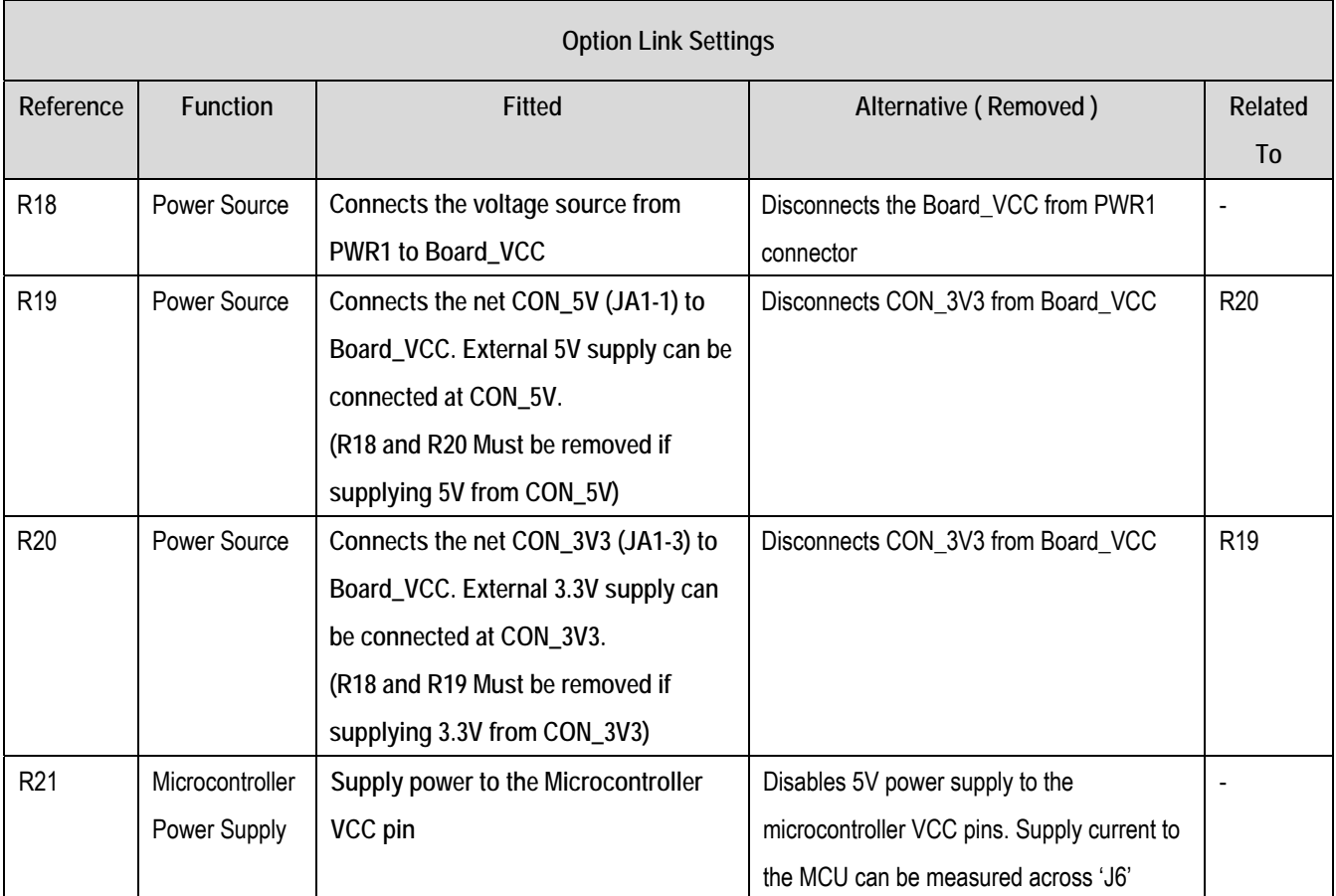

**Table 6-7: Power configuration links** 

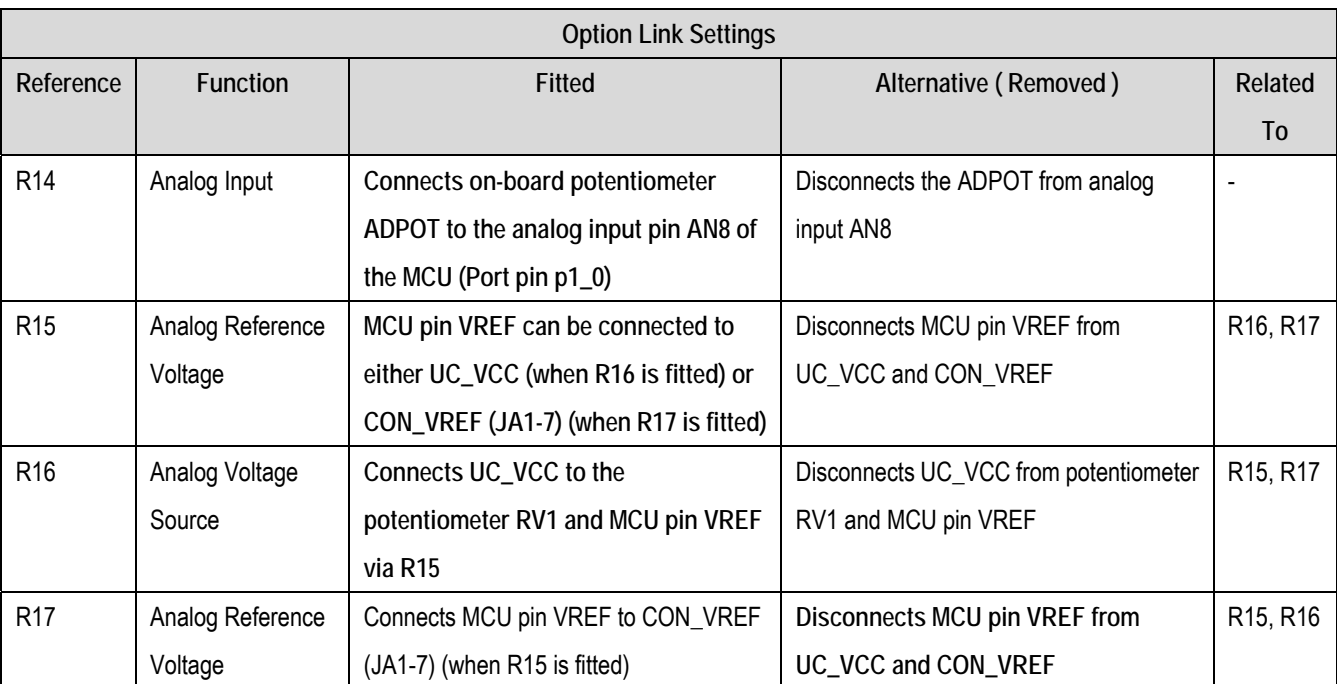

**Table 6-8** below describes the function of the option links associated with Analog Voltage Source configuration.

**Table 6-8: Analog Configuration Links** 

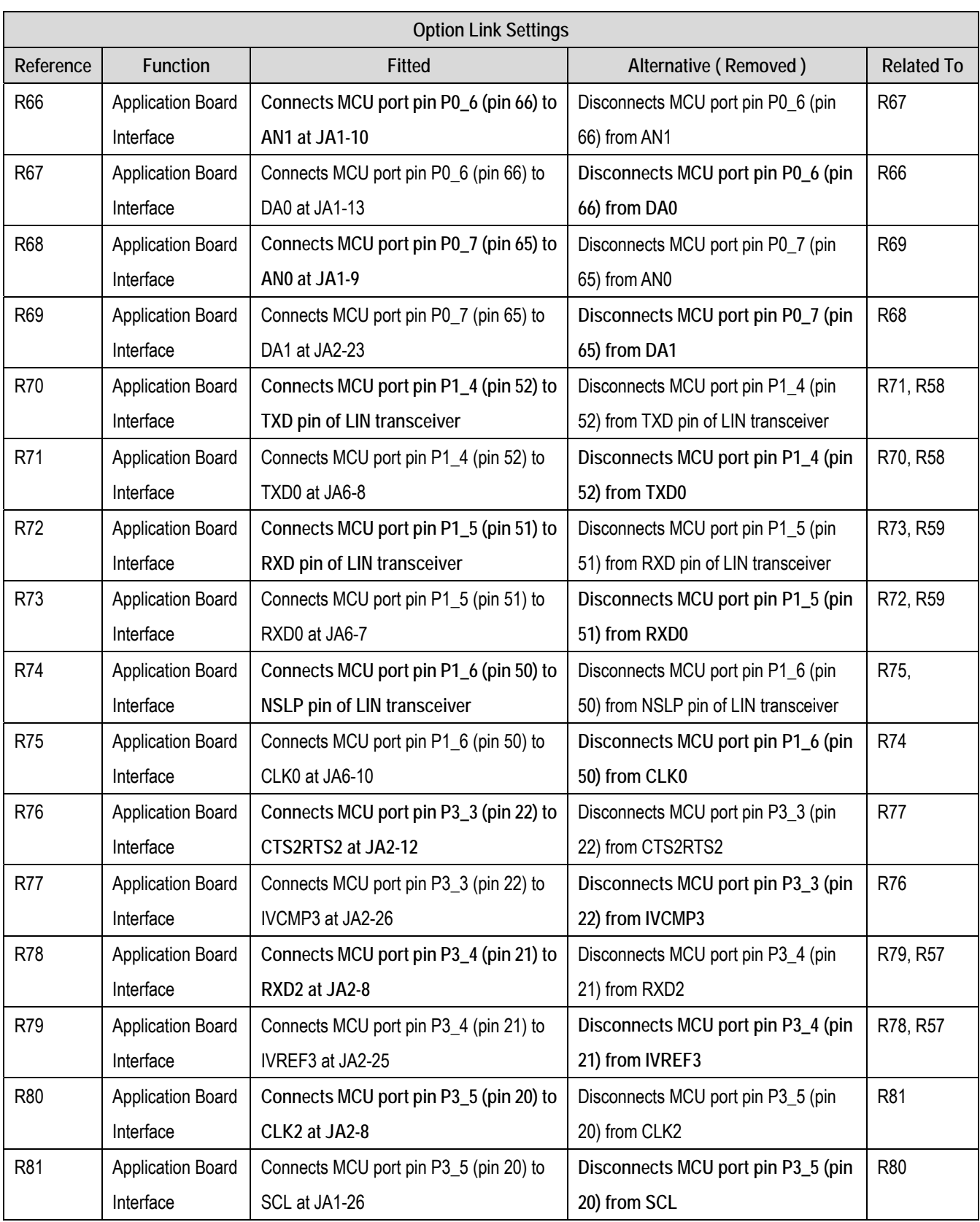

**Table 6-9** below describes the function of the option links associated with application board interface.

**Table 6-9: Application Board Interface configuration links** 

| R82        | <b>Application Board</b> | Connects MCU port pin P3_6 (pin 35) to | Disconnects MCU port pin P3_6 (pin | R83        |
|------------|--------------------------|----------------------------------------|------------------------------------|------------|
|            | Interface                | user switch SW1                        | 35) from SW1                       |            |
| R83        | <b>Application Board</b> | Connects MCU port pin P3_6 (pin 35) to | Disconnects MCU port pin P3_6 (pin | R82        |
|            | Interface                | INT1n at JA2-7                         | 35) from INT1n                     |            |
| R84        | <b>Application Board</b> | Connects MCU port pin P3_7 (pin 19) to | Disconnects MCU port pin P3_7 (pin | R85, R56   |
|            | Interface                | TXD2 at JA2-8                          | 19) from TXD2                      |            |
| R85        | <b>Application Board</b> | Connects MCU port pin P3_7 (pin 19) to | Disconnects MCU port pin P3_7 (pin | R84, R56   |
|            | Interface                | SDA at JA2-25                          | 19) from SDA                       |            |
| R86        | <b>Application Board</b> | Connects MCU port pin P4_5 (pin 48) to | Disconnects MCU port pin P4_5 (pin | R87, R88,  |
|            | Interface                | user switch SW3                        | 48) from SW3                       | <b>R98</b> |
| <b>R87</b> | <b>Application Board</b> | Connects MCU port pin P4_5 (pin 48) to | Disconnects MCU port pin P4_5 (pin | R86, R88,  |
|            | Interface                | ADTRGn at JA1-8                        | 48) from ADTRGn                    | <b>R98</b> |
| <b>R88</b> | <b>Application Board</b> | Connects MCU port pin P4_5 (pin 48) to | Disconnects MCU port pin P4_5 (pin | R86, R87,  |
|            | Interface                | TRISTn at JA2-24                       | 48) from TRISTn                    | <b>R98</b> |
| <b>R98</b> | <b>Application Board</b> | Connects MCU port pin P4_5 (pin 48) to | Disconnects MCU port pin P4_5 (pin | R86, R87,  |
|            | Interface                | INTOn at JA2-3                         | 48) from INT0n                     | <b>R88</b> |
| R89        | <b>Application Board</b> | Connects MCU port pin P6_6 (pin 46) to | Disconnects MCU port pin P6_6 (pin | <b>R90</b> |
|            | Interface                | user switch SW2                        | 46) from SW2                       |            |
| R90        | <b>Application Board</b> | Connects MCU port pin P6_6 (pin 46) to | Disconnects MCU port pin P6_6 (pin | R89        |
|            | Interface                | INT2n at JA2-25                        | 46) from INT2n                     |            |

**Table 6-9: Application Board Interface configuration links** 

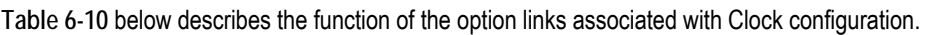

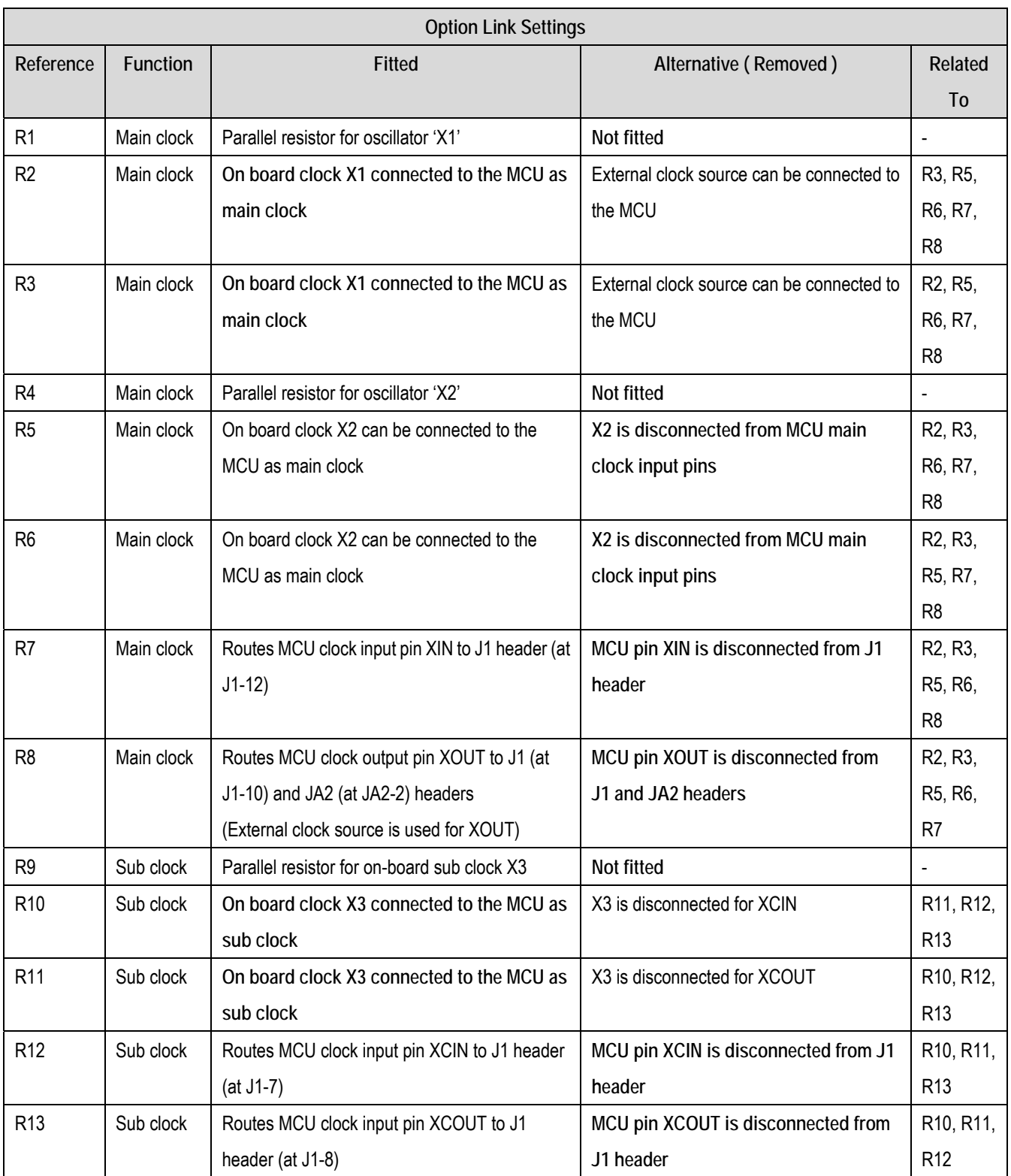

**Table 6-10: Clock configuration links** 

<span id="page-18-0"></span>**Table 6-11** below describes miscellaneous options links.

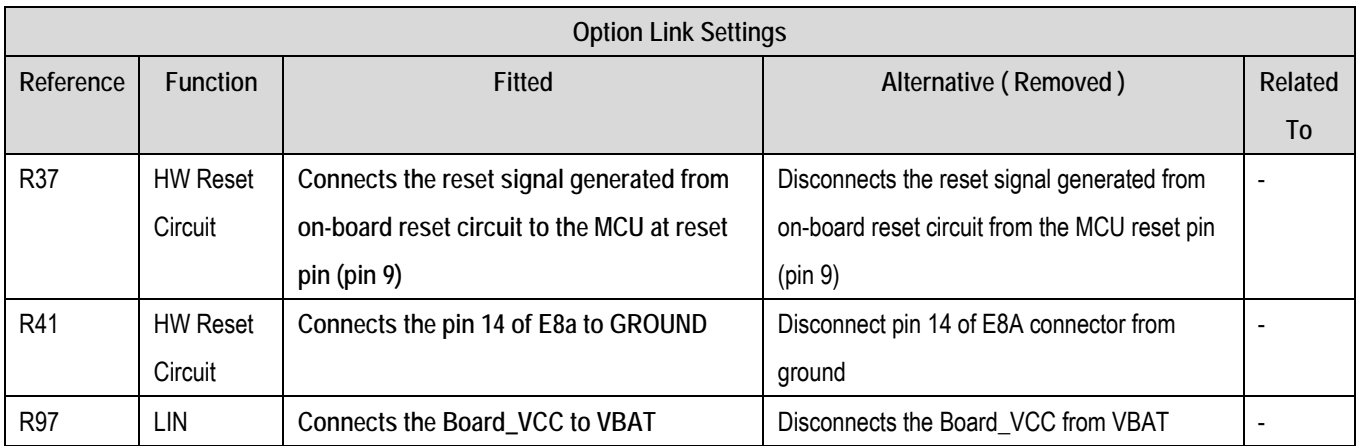

**Table 6-11: Miscellaneous Option Links** 

### 6.8. Oscillator Sources

Crystal oscillators are fitted on the board and used to supply the main/sub clock input to the Renesas microcontroller.

**Table 6-12** details the oscillators that are fitted on this RSK:

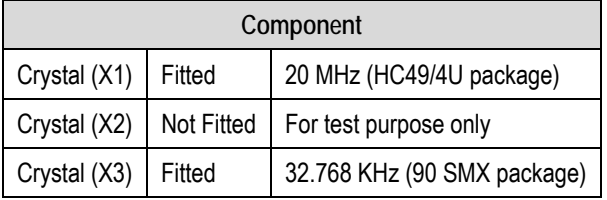

**Table 6-12: Oscillators / Resonators** 

## 6.9. Reset Circuit

A reset control IC (i.e. RNA51957BFP) has been used to generate the reset signal required for the R8C/38C CPU.

Please check the hardware manual for the detailed reset requirements to ensure the reset circuit on the user's board meets all the reset timing requirements.

# Chapter 7. Modes

<span id="page-19-0"></span>The Renesas Starter Kit supports Boot mode and Single chip mode.

Details of programming the FLASH memory is described in the R8C/38C Group Hardware Manual.

This circuit is not required on customer's boards as it is intended for providing easy evaluation of the operating modes of the device on the RSK.

To manually enter the Boot mode, press and hold the SW1/BOOT. The mode pins are held in their boot states while reset is pressed and released. Release the boot button. The BOOT LED will be illuminated to indicate that the microcontroller is in boot mode.

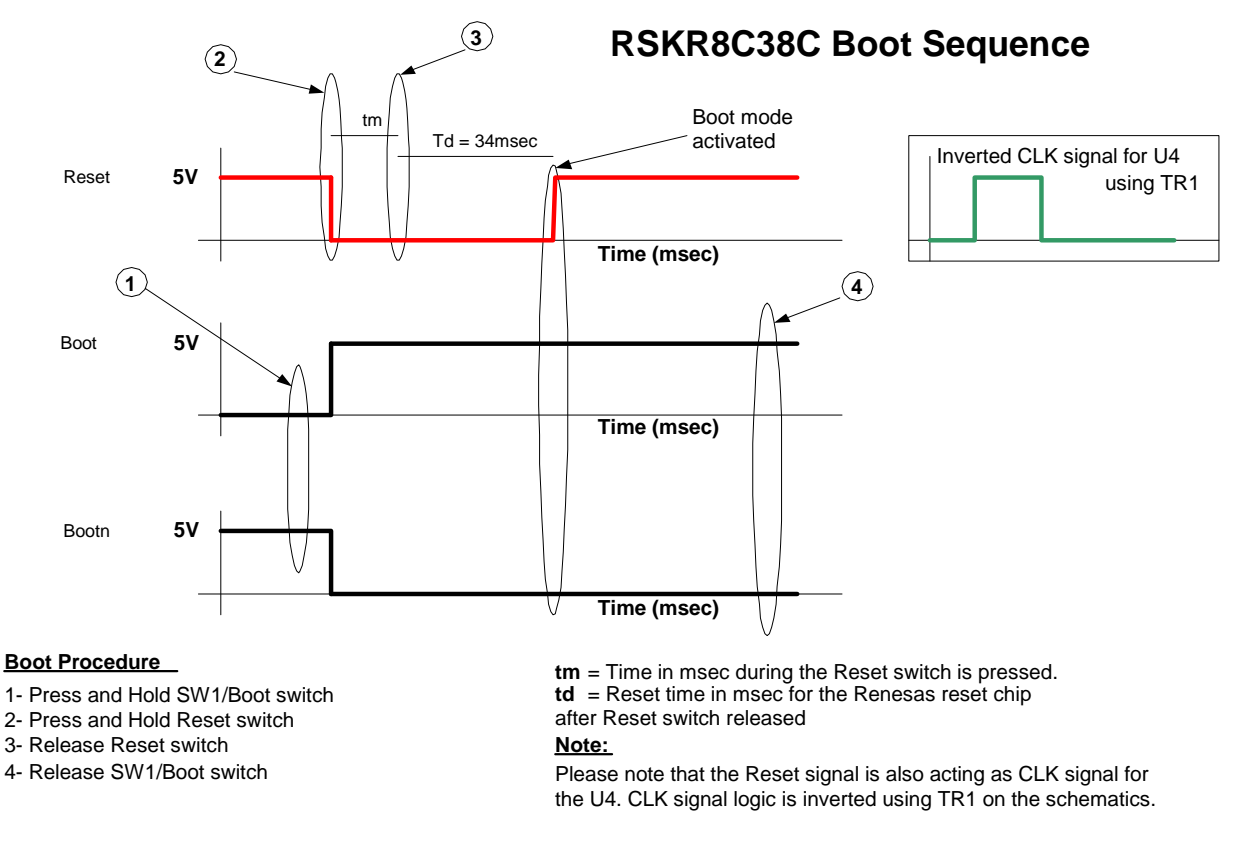

**Figure 7-1: RSKR8C38C Boot Sequence** 

When neither the E8a is connected nor the board is placed in Boot mode, the MODE pin is pulled high by a 4.7k resistor.

When an E8a is used the MODE pin is controlled by the E8a.

More information on the operating modes and programming the flash memory can be found in the R8C/38C Group hardware manual.

### 7.1. Boot modes

<span id="page-19-1"></span>The Boot mode settings for this Renesas Starter Kit are shown in **[Table 7-1](#page-19-1)** below:

| Mode | <b>LSI State after Reset End</b> |  |  |  |
|------|----------------------------------|--|--|--|
| 0W   | <b>Boot Mode</b>                 |  |  |  |

**Table 7-1: Boot Mode pin settings** 

## <span id="page-20-0"></span>7.2. Single chip mode

Because the MODE pin is pulled high, this Renesas Starter Kit will always boot in Single chip mode when the E8a is not connected and the boot switch is not depressed. Refer to R8C/38C Group Hardware Manual for details of Single chip mode.

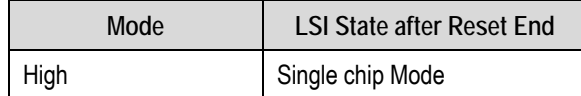

**Table 7-2: Single chip mode settings** 

# Chapter 8. Programming Methods

<span id="page-21-0"></span>The board is intended for use with HEW and the supplied E8a debugger. Refer to R8C/38C Group Hardware Manual for details of programming the microcontroller without using these tools.

# Chapter 9. Headers

## <span id="page-22-0"></span>9.1. Microcontroller Ring Headers

The microcontroller pin headers and their corresponding microcontroller connections are detailed in **[Table 9-1](#page-22-1)** to **[Table 9-4](#page-25-0)**.

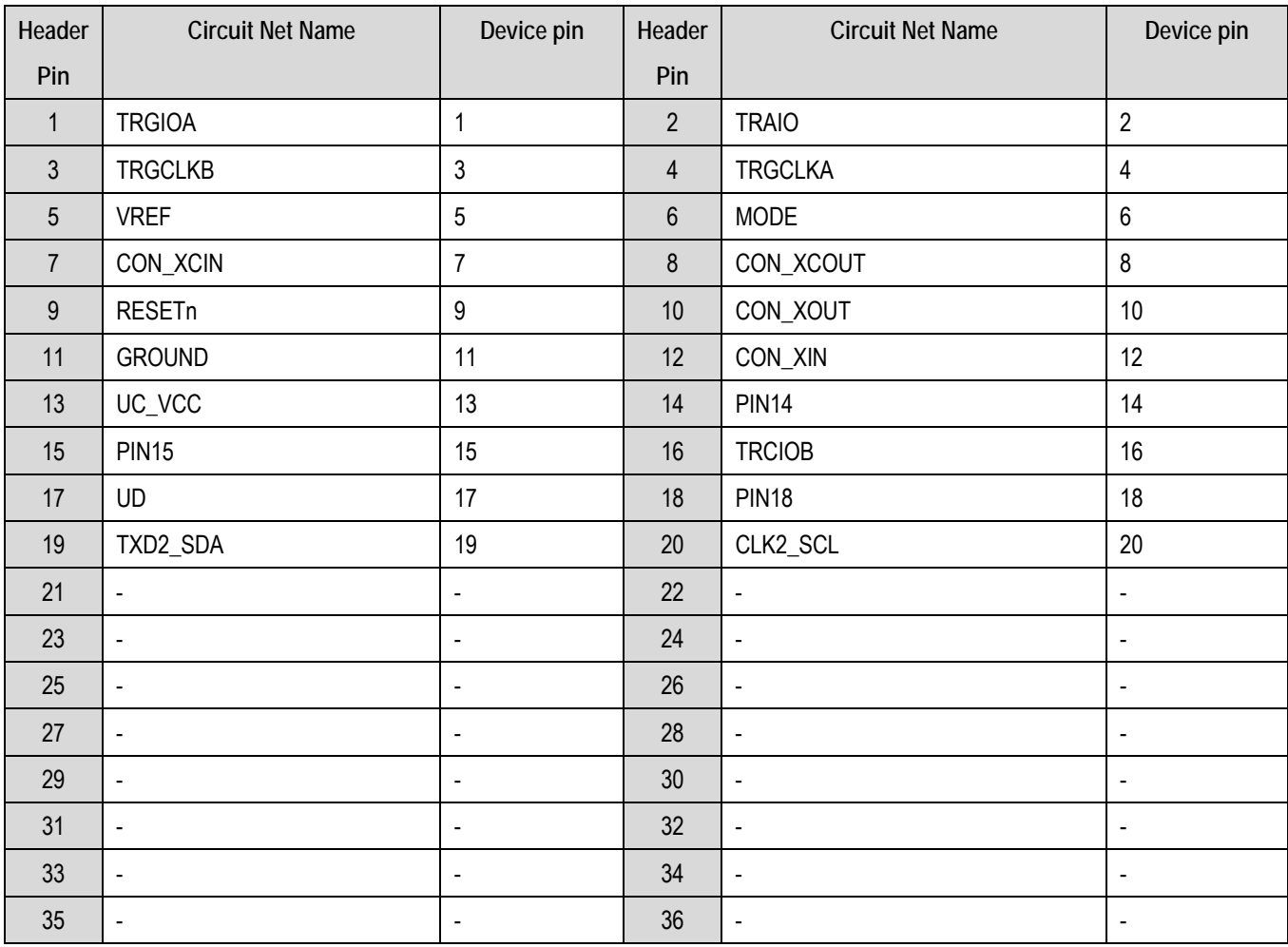

<span id="page-22-1"></span>**Table 9-1: J1 microcontroller header** 

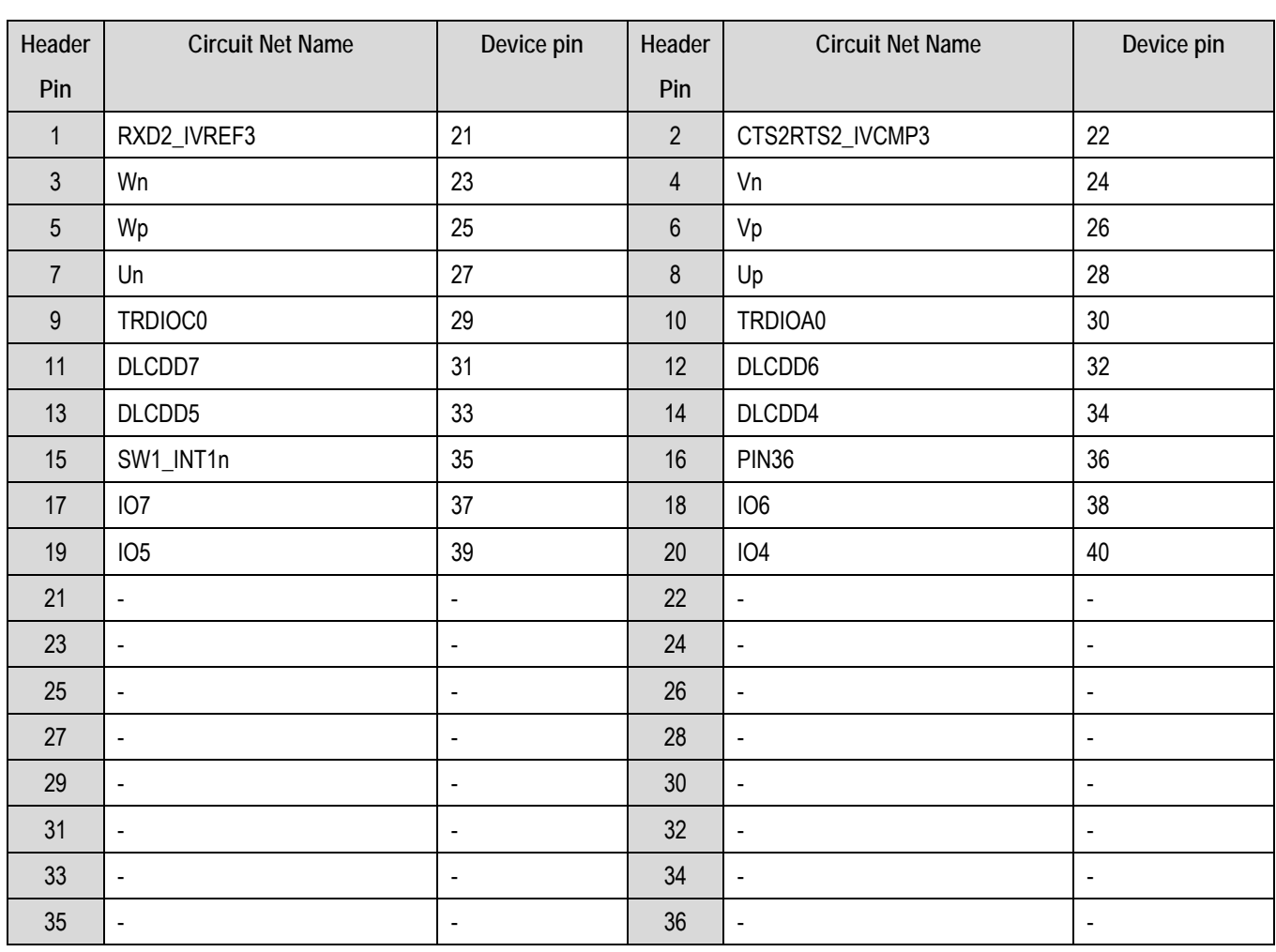

**Table 9-2: J2 microcontroller header** 

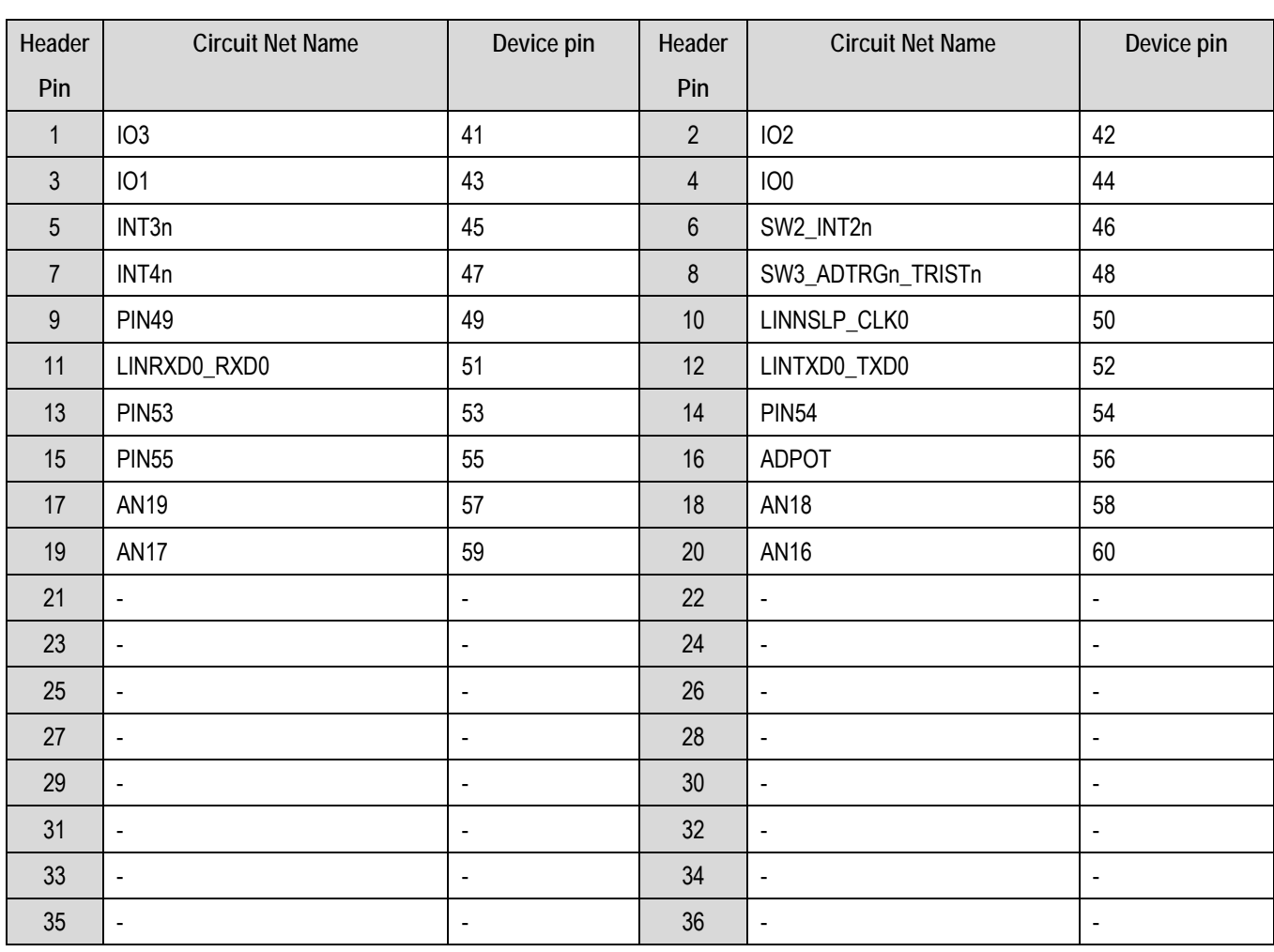

**Table 9-3: J3 microcontroller header** 

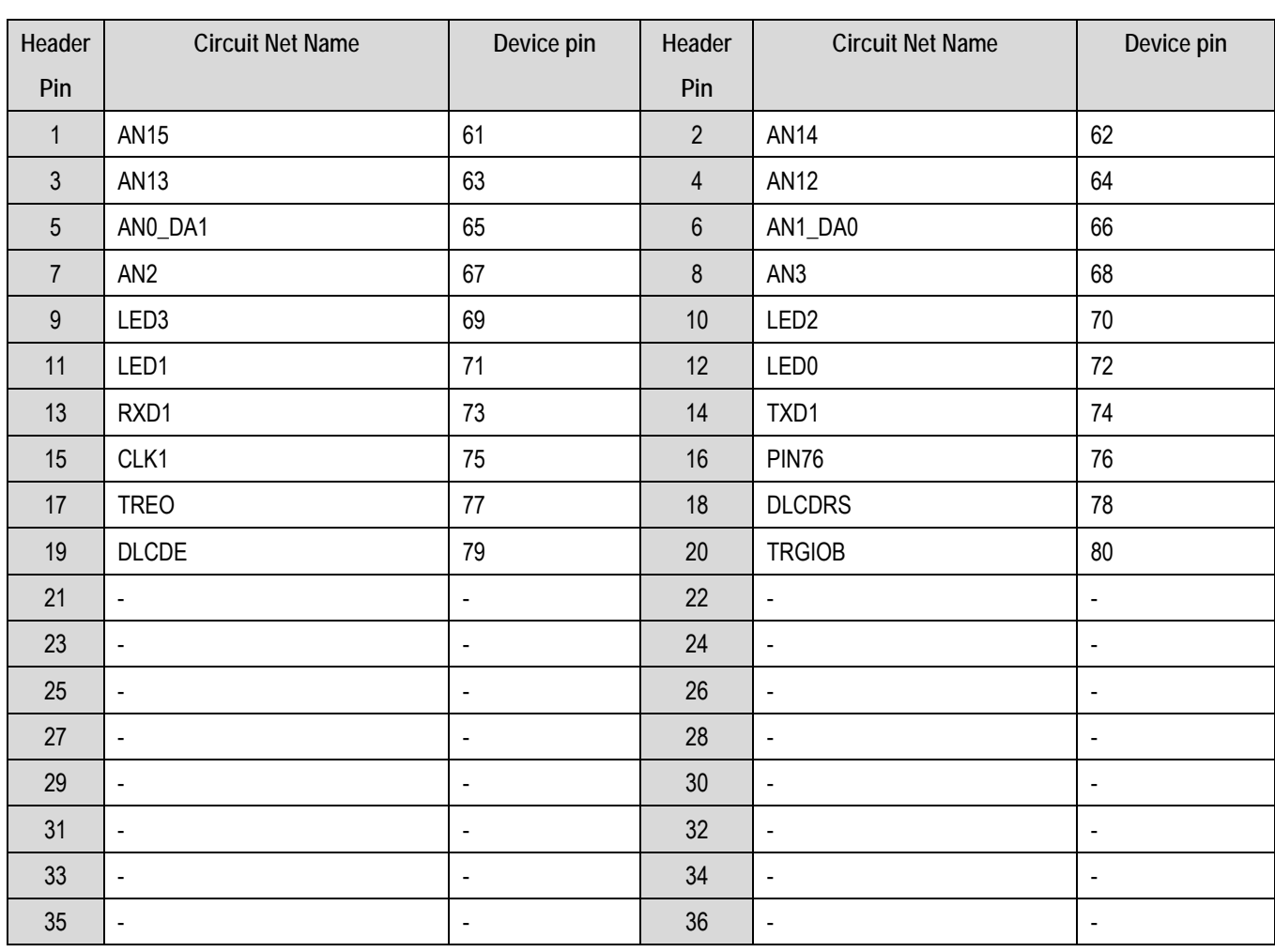

<span id="page-25-0"></span>**Table 9-4: J4 microcontroller header** 

## <span id="page-26-0"></span>9.2. Application Headers

Standard application header connections are detailed in **[Table 9-5](#page-26-1)** to **[Table 9-8](#page-27-0)**.

| Header         | Generic            | RSK board Signal | <b>Device Pin</b> | Header           | Generic          | RSK board Signal | Device pin |
|----------------|--------------------|------------------|-------------------|------------------|------------------|------------------|------------|
| Pin            | <b>Header Name</b> | Name             |                   | Pin              | Header           | Name             |            |
|                |                    |                  |                   |                  | Name             |                  |            |
| $\mathbf{1}$   | 5V                 | CON_5V           | ---               | $\overline{2}$   | 0V(5V)           | <b>GROUND</b>    | ---        |
| $\mathfrak{Z}$ | 3V3                | CON_3V3          | ---               | $\overline{4}$   | OV(3V3)          | <b>GROUND</b>    | ---        |
| 5              | AVcc               | ---              | $--$              | $6\phantom{1}$   | AVss             | $---$            | ---        |
| $\overline{7}$ | AVref              | CON_VREF         | $---$             | $\boldsymbol{8}$ | <b>ADTRG</b>     | ADTRGn           | 48*        |
| 9              | AD <sub>0</sub>    | AN <sub>0</sub>  | 65*               | 10               | AD1              | AN1              | 66*        |
| 11             | AD <sub>2</sub>    | AN <sub>2</sub>  | 67                | 12               | AD3              | AN <sub>3</sub>  | 68         |
| 13             | DAC0               | DA0              | 66*               | 14               | DAC1             | DA1              | $65*$      |
| 15             | $IO_0$             | IO <sub>0</sub>  | 44                | 16               | $IO_1$           | IO <sub>1</sub>  | 43         |
| 17             | $IO_2$             | IO <sub>2</sub>  | 42                | 18               | $IO_3$           | IO <sub>3</sub>  | 41         |
| 19             | $IO_4$             | IO <sub>4</sub>  | 40                | 20               | $IO_5$           | IO <sub>5</sub>  | 39         |
| 21             | $IO_6$             | IO <sub>6</sub>  | 38                | 22               | $IO_7$           | IO <sub>7</sub>  | 37         |
| 23             | IRQ3               | INT4n            | 47                | 24               | $\text{IIC\_EX}$ | ---              | ---        |
| 25             | IIC_SDA            | JA1_25           | $19*$             | 26               | IIC_SCL          | JA1_26           | $20*$      |

**Table 9-5: JA1 Standard Generic Header** 

<span id="page-26-1"></span>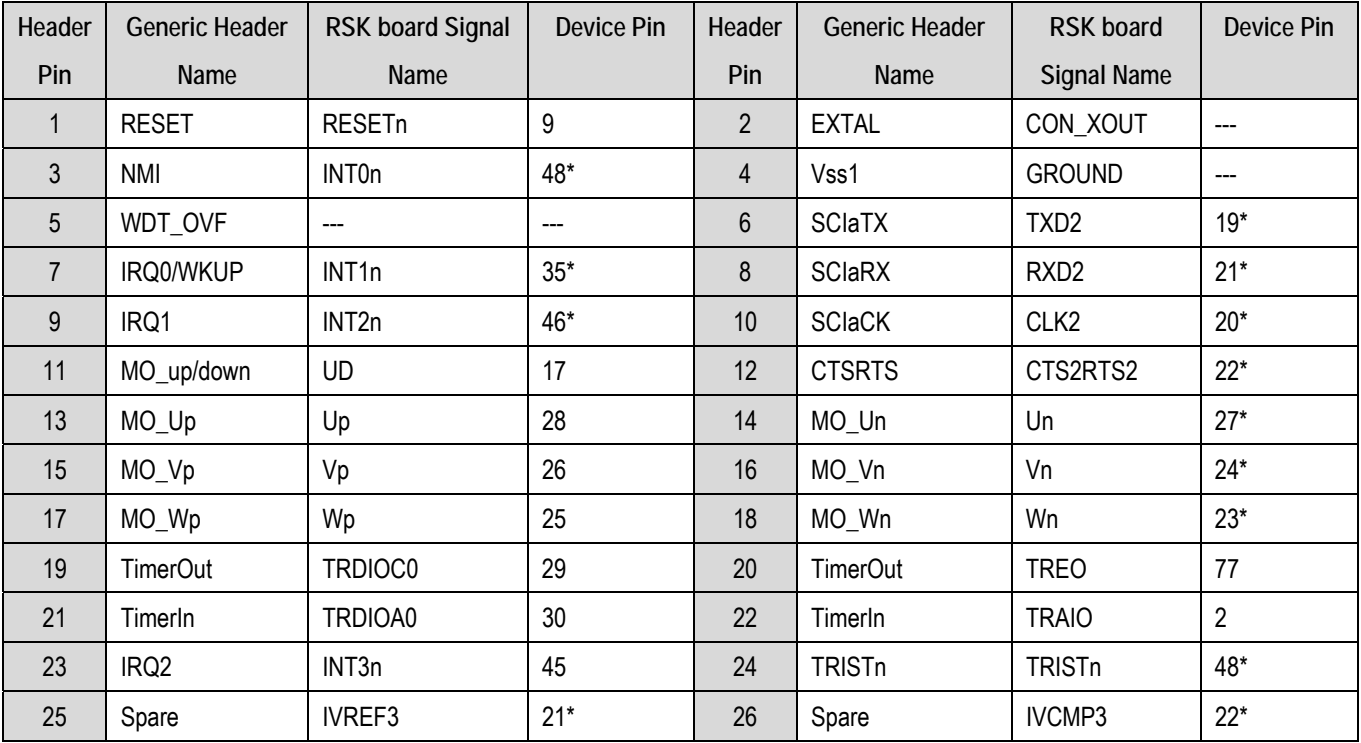

**Table 9-6: JA2 Standard Generic Header** 

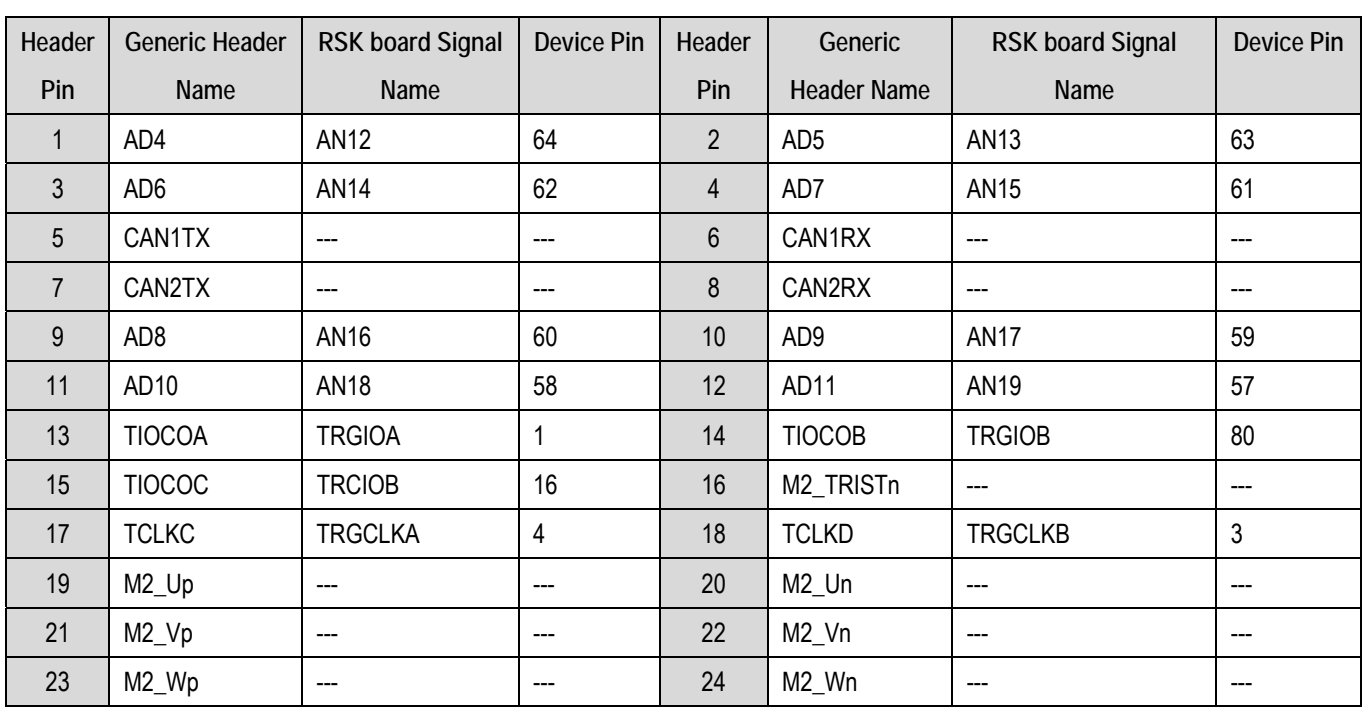

#### **Table 9-7: JA5 Standard Generic Header**

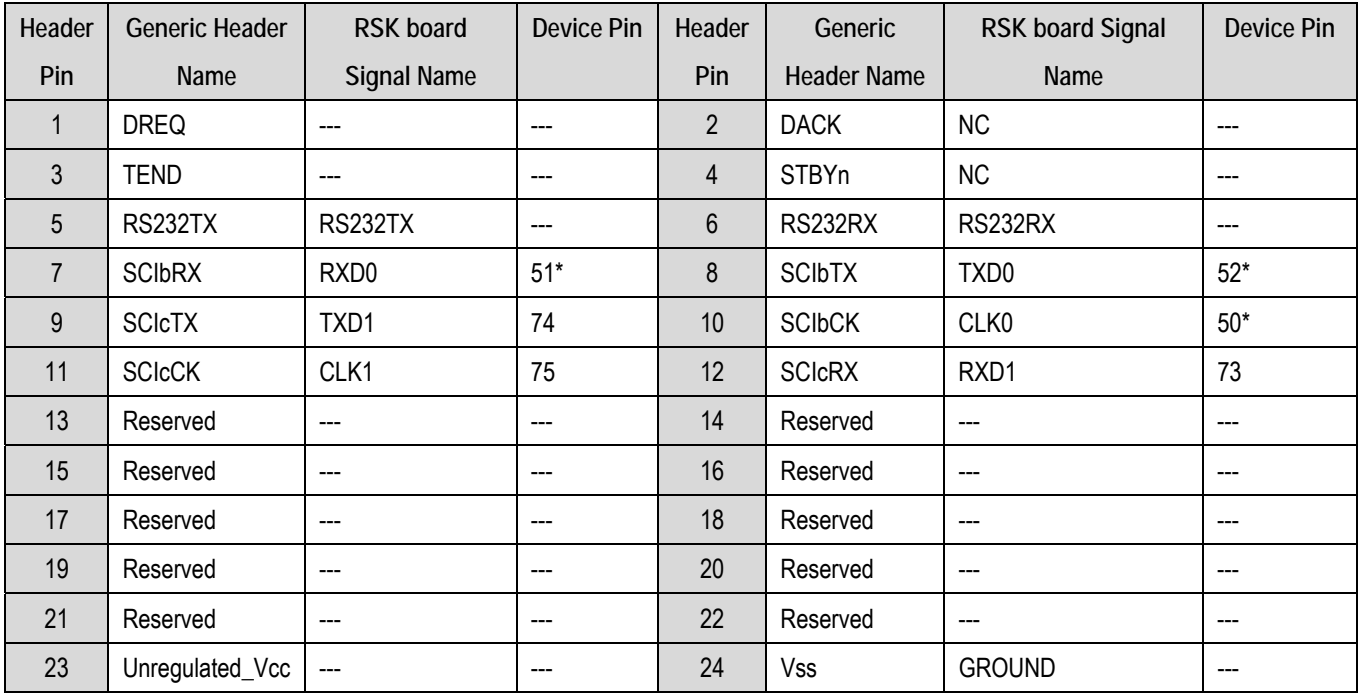

#### **Table 9-8: JA6 Standard Generic Header**

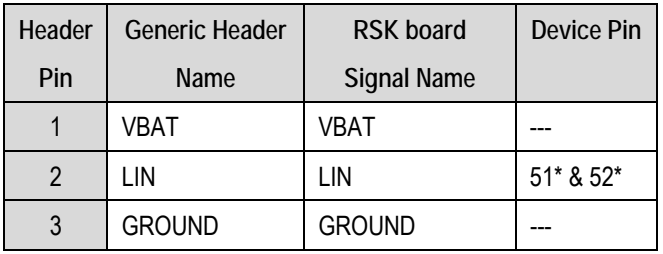

#### **Table 9-9: LIN Header**

<span id="page-27-0"></span>**Note:** Pins marked with '\*' are connected via option links.

# Chapter 10. Code Development

### <span id="page-28-0"></span>10.1. Overview

**Note: For all code debugging using Renesas software tools, the RSK board must be connected to a PC USB port via an E8a.** 

Due to the continuous process of improvements undertaken by Renesas the user is recommended to review the information provided on the Renesas website at www.renesas.com to check for the latest updates to the Compiler and Debugger manuals.

## 10.2. Compiler Restrictions

The compiler supplied with this RSK is fully functional for a period of 60 days from first use. After the first 60 days of use have expired, the linker will limit the object size to a maximum of 64k code and data. To use the compiler with programs greater than this size you will need to purchase the full tools from your distributor.

**Warning: The protection software for the compiler will detect changes to the system clock. Changes to the system clock back in time may cause the trial period to expire prematurely.** 

## 10.3. Breakpoint Support

This RSK is supplied with an E8a emulator which supports breakpoints in ROM and RAM. Double clicking in the breakpoint column in the code sets the breakpoint. Breakpoints will be retained unless they are double clicked to remove them. For more details on breakpoints & E8a functions please refer to the '*E8A-USB Emulator User's Manual'*.

## 10.4. Mode Support

High-performance Embedded Workspace connects to the Microcontroller and programs it via the E8a. Mode support is handled transparently to the user.

## <span id="page-29-0"></span>10.5. Memory Map

The memory map shown below gives the locations of each memory area.

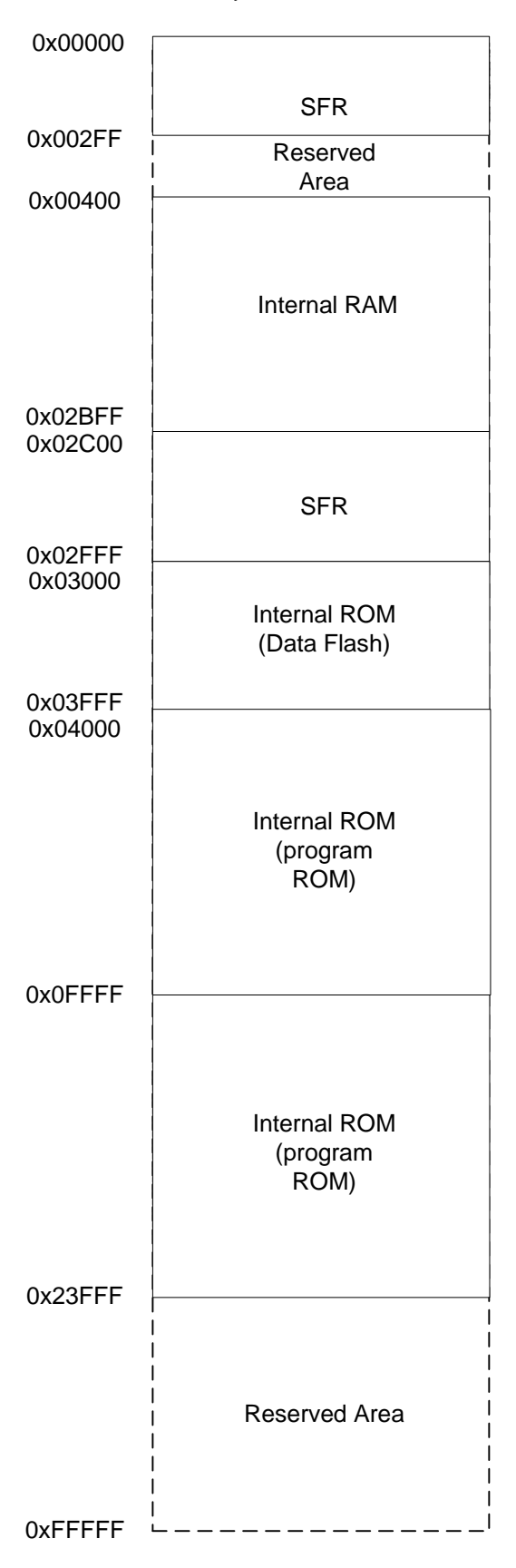

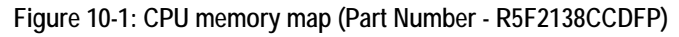

<span id="page-30-0"></span>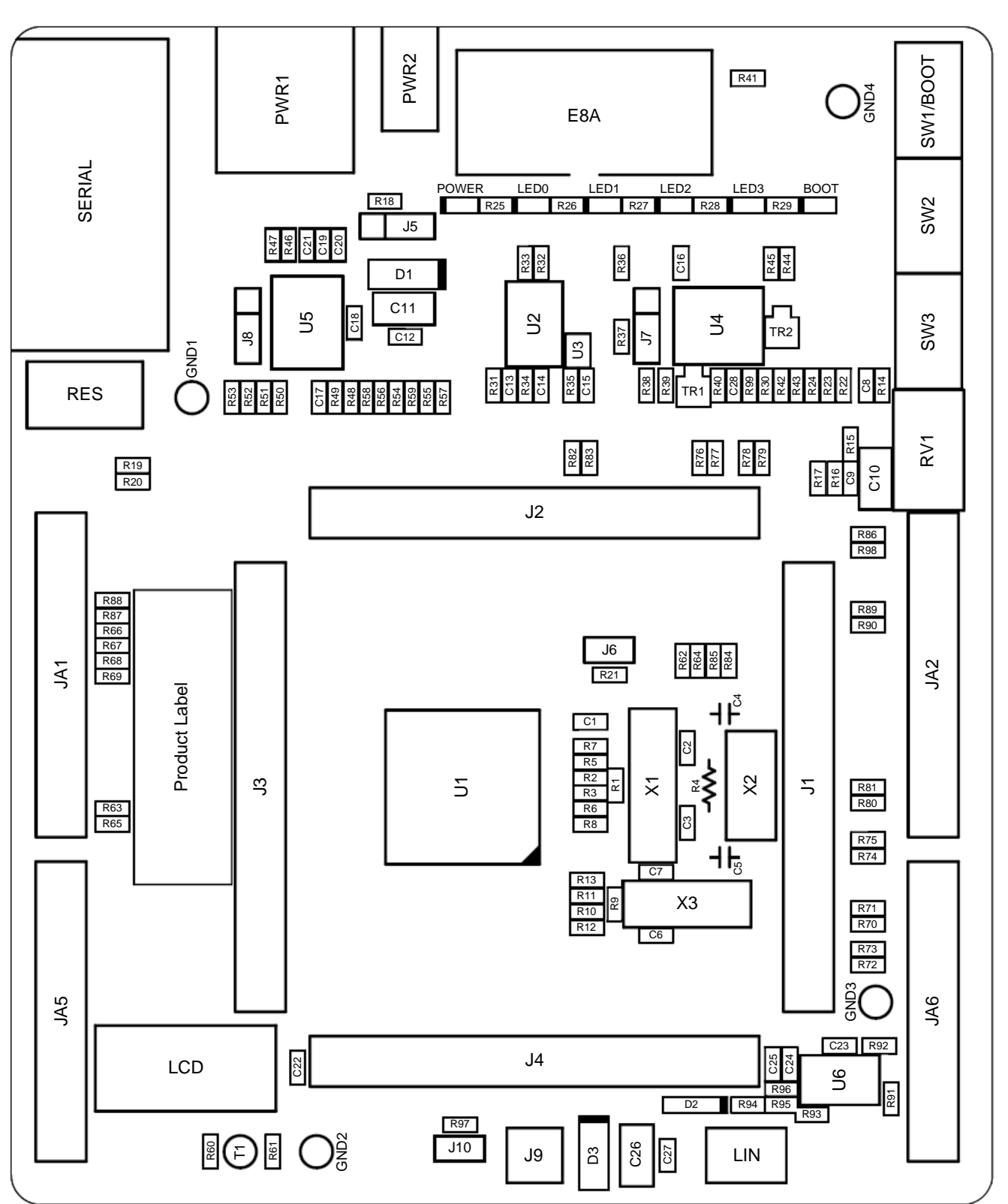

Chapter 11. Component Placement

**Figure 11-1: Component Placement (Top Layer)** 

# Chapter 12. Additional Information

<span id="page-31-0"></span>For details on how to use High-performance Embedded Workshop (HEW), refer to the HEW manual available on the CD or installed in the Manual Navigator.

For information about the R8C/38C microcontrollers refer to the R8C/38C Group Hardware Manual

For information about the R8C/38C assembly language, refer to the R8C Family Software Programming Manual For information about the E8a Emulator, please refer to the E8A-USB Emulator User's Manual

Online technical support and information is available at: [www.renesas.com/renesas\\_starter\\_kits](http://www.renesas.com/renesas_starter_kits) 

**Technical Contact Details**

- America: [techsupport.america@renesas.com](mailto:techsupport.america@renesas.com)
- Europe: [tools.support.eu@renesas.com](mailto:tools.support.eu@renesas.com)
- Japan: [csc@renesas.com](mailto:csc@renesas.com)

General information on Renesas Microcontrollers can be found on the Renesas website at: [www.renesas.com](http://www.renesas.com/)

Renesas Starter Kit for R8C/38C User's Manual Publication Date Rev.1.00 [01.APR.2010](#page-0-0)  Published by: [Renesas Electronics Europe Ltd.](#page-0-1)  Duke's Meadow, Millboard Road, Bourne End Buckinghamshire SL8 5FH, United Kingdom

©2010 Renesas Electronics Europe and Renesas Solutions Corp., All Rights Reserved.

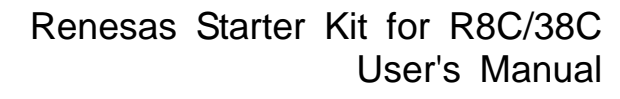

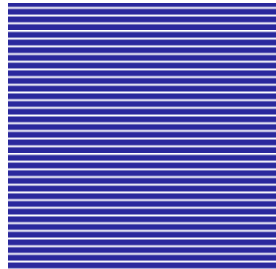

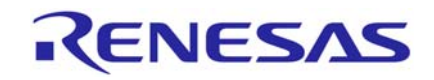

[Renesas Electronics Europe Ltd.](#page-0-1)  Dukes Meadow, Millboard Road, Bourne End Buckinghamshire SL8 5FH, United Kingdom